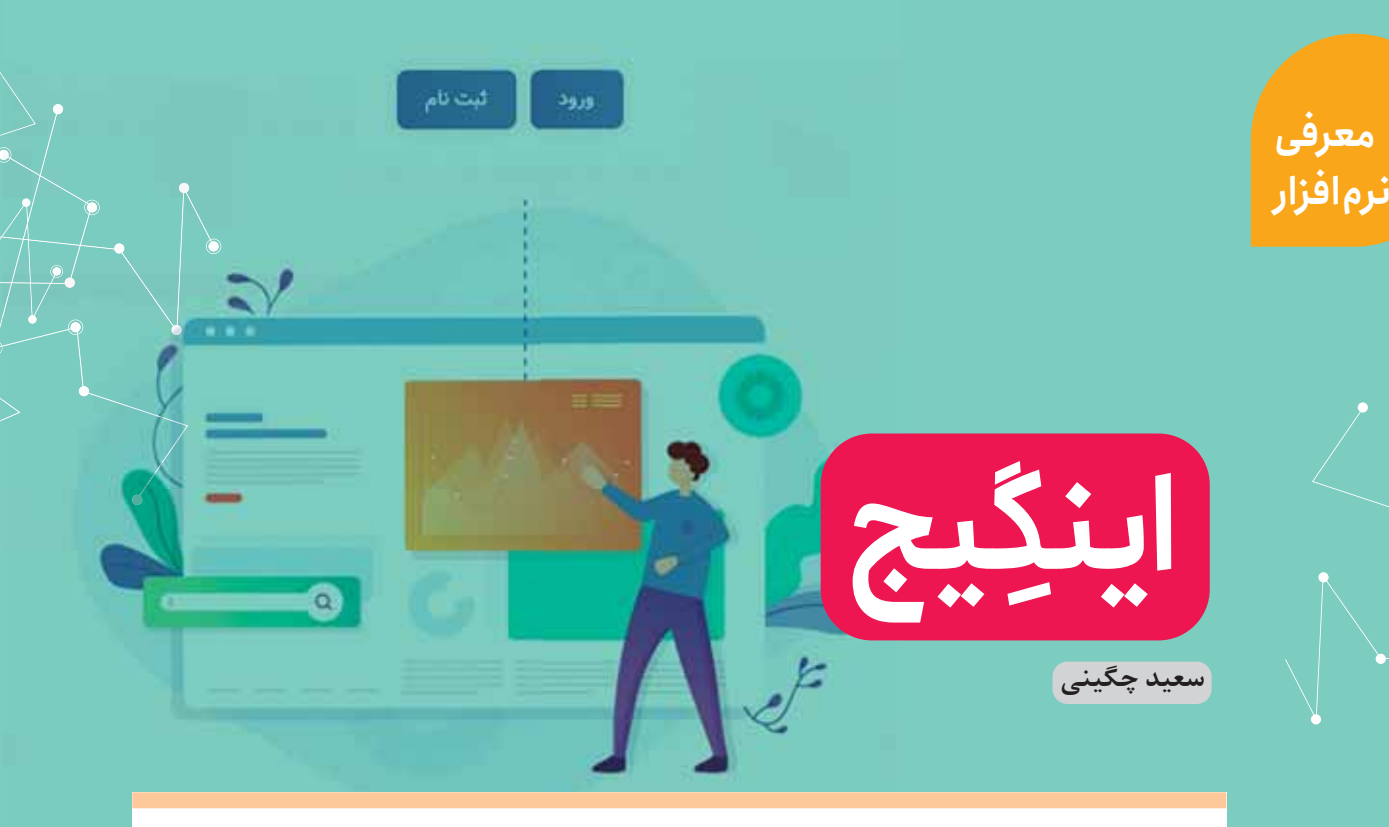

کرونا، مهمان ناخواندهای است که با آمدنش ماههاســـت دانشآموزان، دانشجویان و مدرسان را خانهنشین و البته بحث برگزاری کلاس های برخط را داغ کرده است.

دانشگاهها، مدرسهها و آموزشگاهها در این مدت هر یک به سراغ بسترهای متعددی برای برگزاری کلاس های برخط رفتهاند که گاهی هزینهٔ زیادی بر دوش آنها گذاشته است. در این میان البته برخی بسترها هم بی آن که نیاز به پرداخت هزینه باشد، امکان آموزش برخط را فراهم میکنند.

در میان شـــرکتهای ایرانی، شرکت شاتل سیستم رایگان آموزش را در اختیار مدرسهها و مؤسسات آموزشی قرار داده است. در این مطلب نگاهی اجمالی به آن خواهیم داشت.

برای استفاده از این سایت باید حتماً از مرورگر کروم (Google Chrome) استفاده کنید. برای شروع به این نشانی بروید: engage.shatel.com

## از گزینههای بالای صفحه وارد «ثبت نام» شوید.

اطلاعات خواستهشــده را وارد كنيــد. براي تكميل ثبت نام، یک نامه به نشـــانی پست الکترونیکی (Email) ارسال میشـــود که باید آن را تأیید کنیـــد. بعد از آن وارد صفحهٔ کاربری میشوید و میتوانید به رایسگان از امکانات آن استفاده كنيد.

شروع ٰ از آن استفاده کنید. دانش آموزان نیاز به ثبت نام ندارند و با لینک ارسالی معلم قادر به حضور در کلاس خواهند بود. توجه داشته باشید که حداکثر ۴۰ نفر میتوانند بهصورت همزمان در این کلاس مجازی حضور داشته باشند. حداکثر مدت زمان هر کلاس دو ساعت است و برای ادامهٔ

لینک آن نمایش داده شده است. می توانید با انتخاب دکمهٔ

در بدو ورود، کلاس بهصورت خودکار ســــاخته مىشود و

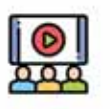

برگزاری کلاس و جلسه<br>تصویری

امکان برقراری ارتباط مولی ، تصویری و<br>نوشتاری برای همه اعضا چه برگزارکننده و<br>چه شرکت کننده

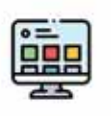

تخته آنلاین تک نفره و گروهی

امکان استفاده از تخته برای مدیر کاق و یا شرکت کنندگان به صورت تک نفره یا كماهن

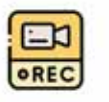

ضبط صوت و تصوير امکان ضبط صوت و تصویر کلاس را جلسه های در حال برگزاری

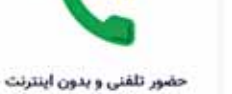

با شمارهگیری تلفن و بدون نیاز به اینترنت<br>- در جلسه و یا کنفرانس در حال برگزاری<br>- شرکت گنید

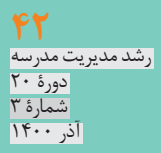

بیش از این زمان، باید دوباره کلاس بعدی را راه بیندازید و لینک آن را برای دانش آموزان بفرستید.

یکی از امکانات ویژهٔ این ســـرویس، حضور تلفنی و بدون اینترنت در آن است.

با شــمارهگیری تلفن و بدون نیاز به اینترنت می توانید در جلســه یا کنفرانس در حال برگزاری شرکت کنید. معلم با اشتراک گذاری شــمارهٔ تماس و رمز عبوری که به صورت منحصر به فرد برای هر کلاس ایجاد میشود، امکان حضور تلفنی دانشآموزان را فراهم می کند.

خوش آمدید (Home Room) به اتاق برای کسب اطلاعات بیشتر این فایل آموزشی را مطالعه فرمایید. برای ورود به این کنفرانس از سراسـر ایران بدون نیاز به کد شهر مستقیماً شماره ۹۱۰۰۰۷۰۹ را شماره گیری نمایید. سپس رمز ۲۴۰۸۷ را وارد کنید.

برای ضبط کلاسها می توانید افزونهٔ Chrome Screen Recorder را که در صفحهٔ اصلی محیط کاربری نیز معرفی شده است، روی مرورگر کروم نصب و همزمان کلاس را در رايانهٔ خود ضبط كنيد.

اگر كلاس را با گزينهٔ «Start recording» بالای صفحه ضبط کردید، حداکثر یک هفته فرصت دارید آن را دریافت<sup>۳</sup> کنید. پس از آن بهصورت خودکار حذف می شود.

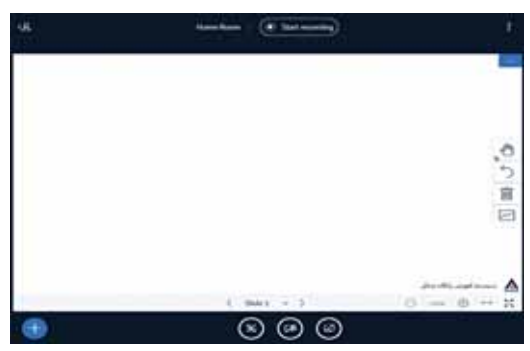

در صورتی که به مدت یک ماه از کلاسهای ساختهشده اســـتفاده نشـــود و كاربرى وارد اتاق مجازى كلاس نشود، كلاس حذف مىشود. پیشـــنهاد میکنم این خدمت رایگان را آزمایش کنید و تجربهٔ خود را برای مجله بفرستید.

پىنوشتھا

1. Start 2. Extension 3.Download